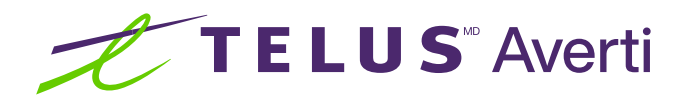

# Technologies d'assistance pour les déficiences auditives (iOS)

Les technologies d'assistance optimisent la productivité et la commodité en facilitant les tâches quotidiennes et en rendant celles-ci plus efficaces. Cette fiche-conseil décrit certaines des fonctionnalités d'accessibilité courantes intégrées aux appareils Apple (iOS) et pouvant se révéler utiles aux personnes présentant une déficience auditive.

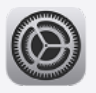

Conseil : avant toute chose, localisez et ouvrez l'application Réglages sur votre appareil. Préinstallée, elle est représentée par une icône d'engrenage.

## Utilisation des sous-titres lors des appels vidéo

Les sous-titres constituent une représentation visuelle des mots prononcés. Grâce à eux, les personnes présentant une déficience auditive peuvent lire et comprendre une conversation en temps réel. En outre, ils représentent une bonne solution en cas de bruits de fond ou lorsque la qualité audio est mauvaise, car ils permettent de ne pas manquer les informations importantes.

# Comment utiliser les sous-titres lors des appels vidéo

- Ouvrez l'application Réglages.
- Touchez Accessibilité
- Touchez Sous-titres en direct.
- Touchez le bouton de basculement situé à côté de la mention Sous-titres en direct pour activer les sous-titres dans toutes les applications, ou le bouton de basculement situé à côté de la mention Sous-titres en direct dans les apps pour les activer dans certaines applications uniquement.

Remarque : les sous-titres en direct peuvent ne pas être disponibles dans toutes les applications d'appels vidéo, ou sur les appareils iOS plus anciens. S'ils ne sont pas pris en charge sur votre appareil, d'autres solutions s'offrent à vous, comme l'emploi d'une application de sous-titrage tierce. Vous pouvez également demander aux organisateurs des appels vidéo de configurer des fonctionnalités de sous-titrage.

Le saviez-vous? La couleur du bouton de basculement vous permet de déterminer si la fonctionnalité est activée. S'il est vert,  $\bigcirc$  elle est activée; s'il est gris,  $\bigcirc$  elle ne l'est pas.

### Utilisation de l'audio mono

Sur les téléphones intelligents, l'utilisation de l'audio mono à la place de l'audio stéréo peut présenter des avantages importants pour les personnes présentant une déficience auditive. L'audio mono combine les canaux audio gauche et droit dans un seul. Ainsi, deux haut-parleurs ou deux écouteurs diffusent exactement le même son. L'écoute est plus équilibrée et constante et les utilisateurs entendent tous les composants importants d'une conversation ou d'un contenu.

### Comment utiliser l'audio mono

- Ouvrez l'application Réglages.
- Touchez Accessibilité.
- Touchez Audio et visuel.
- Touchez le bouton de basculement situé à côté de la mention Audio mono pour activer cette option.

En ajustant les réglages de leur appareil et en activant les fonctionnalités d'accessibilité, les personnes présentant une déficience auditive peuvent s'assurer de ne manquer aucun composant important d'une conversation ou d'un contenu. Essayez plusieurs réglages pour identifier celui qui vous convient le mieux.

#### Besoin de soutien supplémentaire?

Si vous présentez un handicap, n'hésitez pas à vous rendre à l'adresse <telus.com/technologiespourlavenir>. Offert dans tout le pays, le programme « Technologies pour l'avenir<sup>®</sup> » améliore la qualité de vie et l'autonomie des personnes vivant avec un handicap grâce à des formations et des recommandations personnalisées portant sur les technologies d'assistance proposées par les appareils mobiles et les ordinateurs de bureau ou portables.

Clause de non-responsabilité : les instructions contenues dans cette fiche-conseil peuvent varier en fonction du modèle d'appareil. Nous vous recommandons de consulter le manuel de l'utilisateur ou de contacter le fabricant pour obtenir des instructions qui concernent spécifiquement votre appareil.